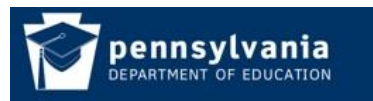

## *How To Guide* [www.education.state.pa.us](http://www.edportal.ed.state.pa.us/)  **Change Email, Password or Update Profile Information**

1. Navigate to the MyPDESuite website https://www.mypdeapps.pa.gov, click Profile on the Login Screen:

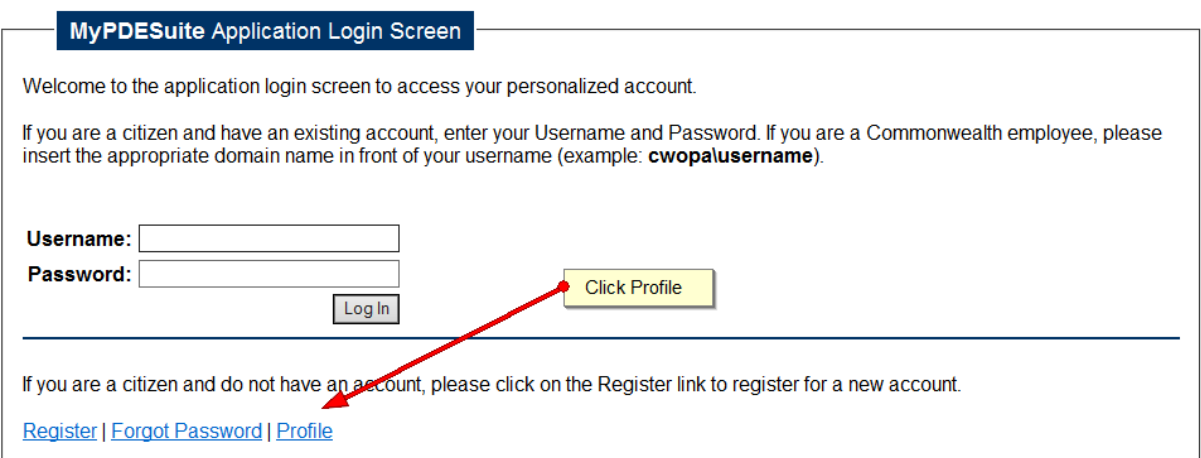

2. Login to your account:

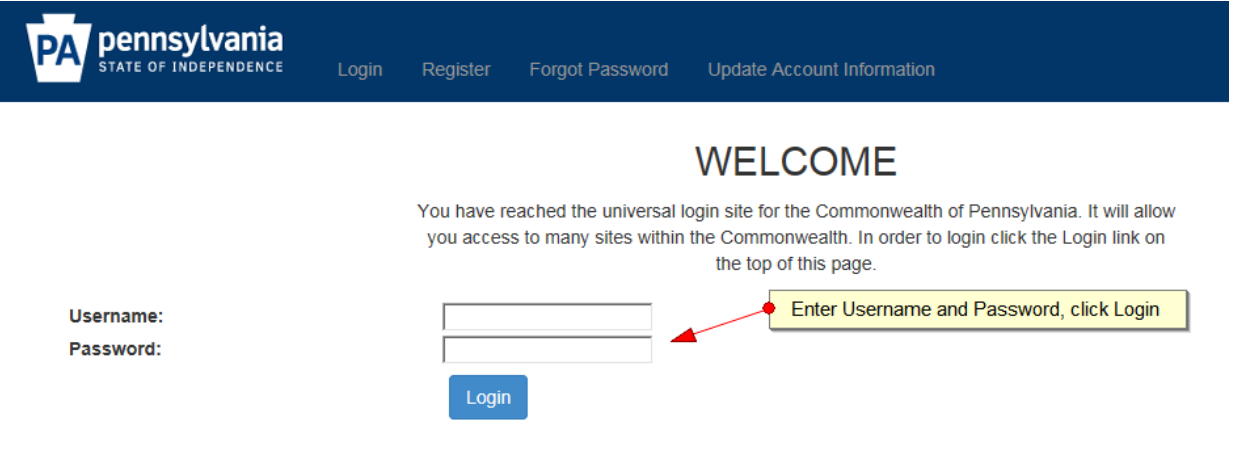

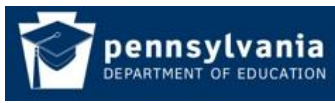

## *How To Guide* [www.education.state.pa.us](http://www.edportal.ed.state.pa.us/)

3. The Edit User screen will appear. Make the necessary changes and click update:

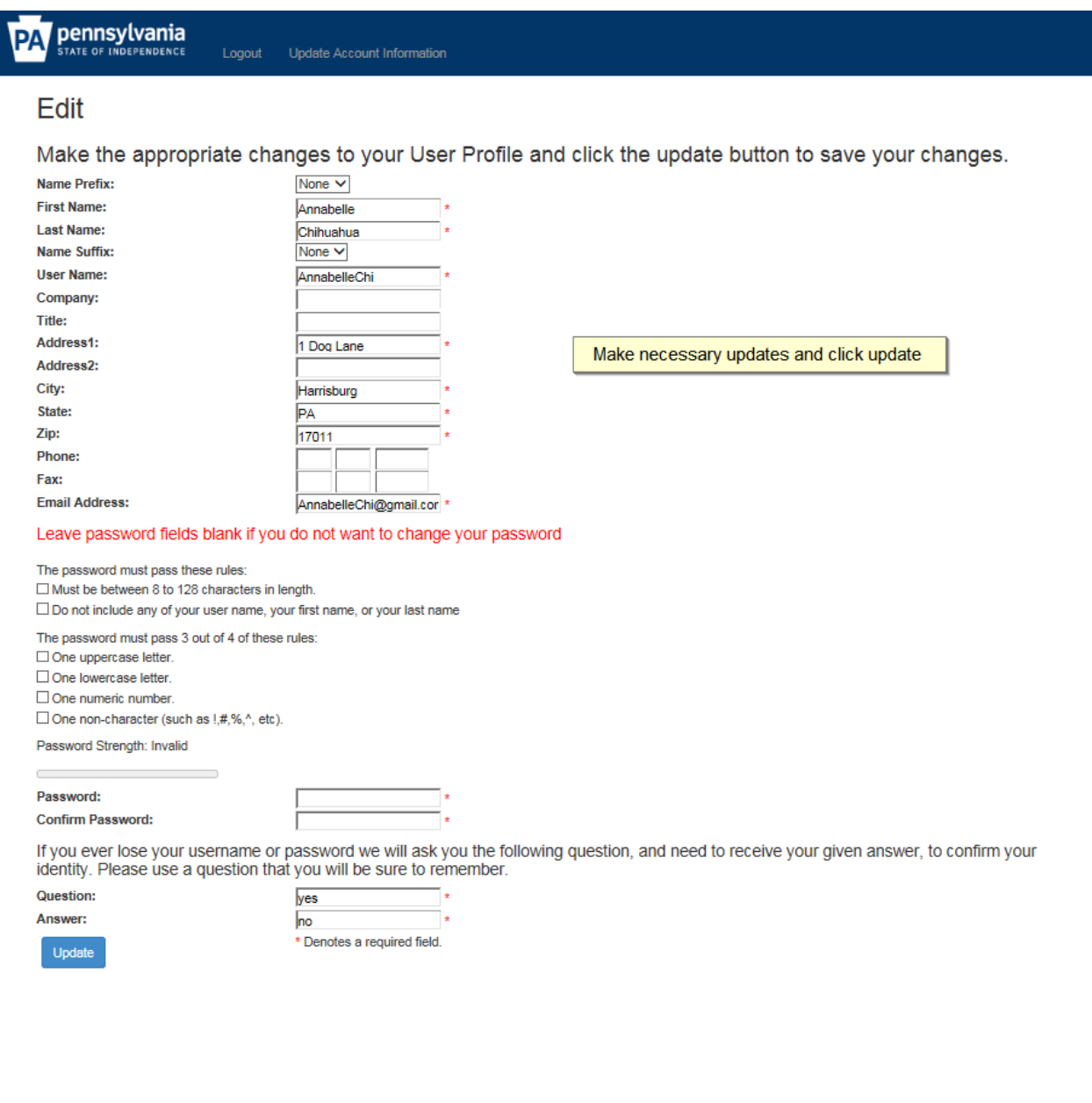